## Quick Start Guide

Stručná úvodní příručka Gyors üzembe helyezési útmutató Skrócona instrukcja uruchomienia Stručná úvodná príručka

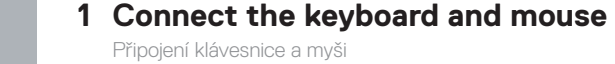

**DELL** 

Csatlakoztassa a billentyűzetet és az egeret Podłącz klawiaturę i mysz Pripojte klávesnicu a myš

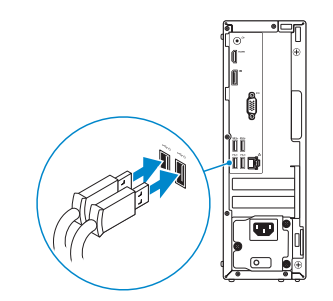

### **2 Connect the network cable — optional**

Připojte síťový kabel — volitelné Csatlakoztassa a hálózati kábelt — opcionális Podłącz kabel sieciowy — opcjonalnie Pripojte sieťový kábel — voliteľný

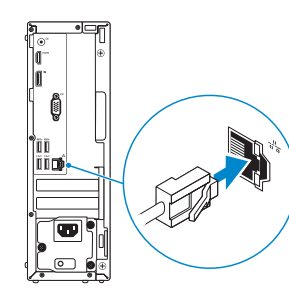

### **3 Connect the display**

Připojení displeje Csatlakoztassa a monitort Podłącz monitor Pripojte obrazovku

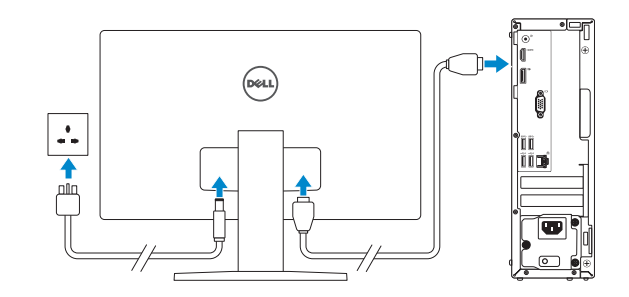

*MOTE:* If you ordered your computer with a discrete graphics card, connect the display to the discrete graphics card.

- **2 POZNÁMKA:** Pokud jste si počítač objednali se samostatnou grafickou kartou, připojte displej k samostatné grafické kartě.
- **MEGJEGYZÉS:** Ha a számítógéphez egy különálló grafikus kártyát rendelt, a monitort csatlakoztassa a különálló grafikus kártyára.
- **UWAGA:** Jeśli z komputerem zamówiono autonomiczną kartę graficzną, wyświetlacz należy **podłaczyć do złącza w tej karcie.**
- **2 POZNÁMKA:** Ak ste si počítač objednali s diskrétnou grafickou kartou, pripojte obrazovku k diskrétnej grafickej karte.

**NOTE:** If you are connecting to a secured wireless network, enter the password for the wireless network access when prompted.

**24 POZNÁMKA:** Pokud se připojujete k zabezpečené bezdrátové síti, na vyzvání zadejte heslo pro přístup k dané bezdrátové síti.

### **4 Connect the power cable and press the power button**

Připojte napájecí kabel a stiskněte tlačítko napájení Csatlakoztassa a tápkábelt, majd nyomja meg a bekapcsológombot Podłącz kabel zasilania i naciśnij przycisk zasilania Zapojte napájací kábel a stlačte spínač napájania

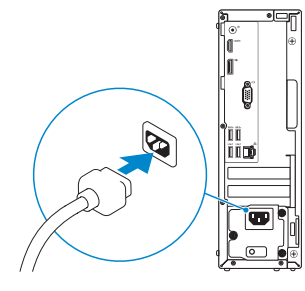

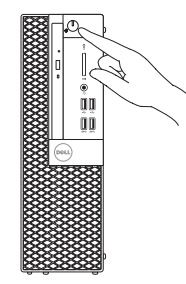

# **OptiPlex 3050 Small Form Factor**

### **5 Finish operating system setup**

Dokončete nastavení operačního systému Fejezze be az operációs rendszer beállítását Skonfiguruj system operacyjny Dokončite inštaláciu operačného systému

### **Windows**

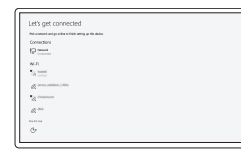

#### **Connect to your network**

Připojte se k síti Kapcsolódjon a hálózatához Nawiąż połączenie z siecią Pripojte sa k sieti

**MEGJEGYZÉS:** Ha biztonságos vezeték nélküli hálózatra csatlakozik, amikor a rendszer kéri, adja meg a vezeték nélküli hozzáféréshez szükséges jelszót.

**UWAGA:** Jeśli nawiązujesz połączenie z zabezpieczoną siecią bezprzewodową, wprowadź hasło dostępu do sieci po wyświetleniu monitu.

**POZNÁMKA:** Ak sa pripájate k zabezpečenej bezdrôtovej sieti, na výzvu zadajte heslo prístupu k bezdrôtovej sieti.

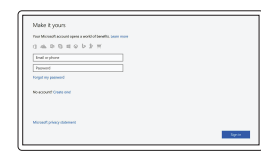

#### **Sign in to your Microsoft account or create a local account**

Přihlaste se k účtu Microsoft nebo si vytvořte místní účet

Jelentkezzen be a Microsoft-fiókjába, vagy hozzon létre helyi fiókot

Zaloguj się do konta Microsoft albo utwórz konto lokalne

Prihláste sa do konta Microsoft alebo si vytvorte lokálne konto

### **Ubuntu**

#### **Follow the instructions on the screen to finish setup.**

Dokončete nastavení podle pokynů na obrazovce.

A beállítás befejezéséhez kövesse a képernyőn megjelenő utasításokat.

Postępuj zgodnie z instrukcjami wyświetlanymi na ekranie, aby ukończyć proces konfiguracji. Podľa pokynov na obrazovke dokončite nastavenie .

### **Locate Dell apps**

Umístění aplikací Dell | Dell-alkalmazások keresése Odszukaj aplikacje firmy Dell | Nájdite aplikácie Dell

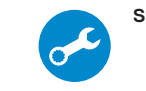

#### **SupportAssist Check and update your computer**

Kontrola počítače a případná aktualizace Számítógép ellenőrzése és frissítése Wyszukaj i zainstaluj aktualizacje komputera Kontrolujte a aktualizujte svoj počítač

**Features**

Funkce | Jellemzők | Funkcje | Vlastnosti

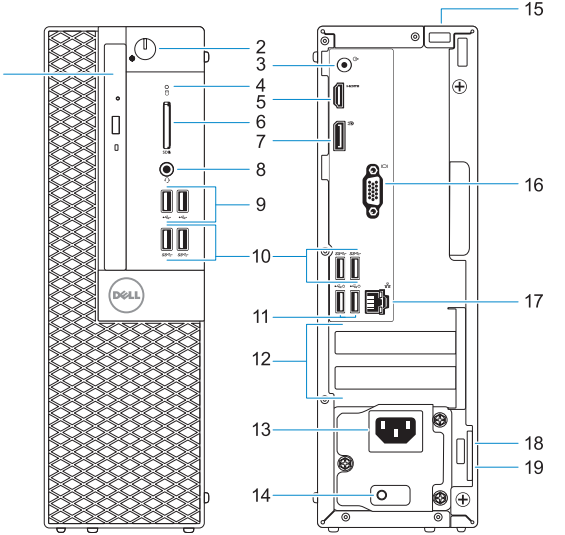

- **1.** Optická jednotka (volitelná)
- **2.** Tlačítko napájení a kontrolka napájení
- **3.** Port výstupu
- **4.** Kontrolka využití pevného disku
- **5.** Port HDMI
- **6.** Čtečka paměťových karet (volitelná)
- **7.** Rozhraní DisplayPort
- **8.** Port pro náhlavní soupravu
- **9.** Porty USB 2.0
- **10.** Porty USB 3.0
- **11.** Konektor USB 2.0 (podporuje Smart Power On (inteligentní napájení))
- **12.** Pozice pro rozšiřující karty
- **13.** Port konektoru napájení
- **14.** Diagnostické světlo napájecího zdroje
- **15.** Slot zámku krytu kabelu
- **16.** Port VGA (volitelný)
- **17.** Síťový port
- **18.** Slot bezpečnostního kabelu Kensington
- **19.** Kroužek na visací zámek

- **1.** Optikai meghajtó (opcionális)
- **2.** Bekapcsológomb és bekapcsolásjelző
- **3.** Vonalkimeneti port
- **4.** Merevlemezmeghajtó-aktivitás jelzőfénye
- **5.** HDMI-port
- **6.** Memóriakártya-olvasó (opcionális)
- **7.** DisplayPort
- **8.** Headsetport
- **9.** USB 2.0-portok
- **10.** USB 3.0-portok
- **11.** USB 2.0-portok (támogatja az intelligens bekapcsolást)
- **12.** Bővítőkártya-foglalatok
- **13.** Tápcsatlakozó csatlakozója
- **14.** Tápegység diagnosztizáló fénye
- **15.** Kábelborítás zárjának nyílása
- **16.** VGA-csatlakozó (opcionális)
- **17.** Hálózati port
- **18.** Kensington biztonságikábel-nyílás
- **19.** Lakatgyűrű

Kontaktujte společnost Dell | Kapcsolatfelvétel a Dell-lel Kontakt z firma Dell | Kontaktuite Dell

Směrnicový model | Szabályozó modell Model | Regulačný model

- **1.** Napęd dysków optycznych (opcjonalny)
- **2.** Przycisk zasilania i lampka zasilania
- **3.** Złącze wyjścia liniowego
- **4.** Lampka aktywności dysku twardego
- **5.** Złącze HDMI
- **6.** Czytnik kart pamięci (opcjonalny)
- **7.** DisplayPort
- **8.** Gniazdo zestawu słuchawkowego
- **9.** Załącza USB 2.0
- **10.** Załącza USB 3.0
- **11.** Złącza USB 2.0 (obsługują tryb Smart Power On)
- **12.** Gniazda kart rozszerzeń
- **13.** Złącze przewodu zasilającego
- **14.** Lampka diagnostyki zasilacza
- **15.** Gniazdo blokowania pokrywy kabla
- **16.** Gniazdo VGA (opcjonalne)
- **17.** Złącze sieciowe
- **18.** Szczelina linki antykradzieżowej Kengsington
- **19.** Ucho kłódki

- 
- **14.** Power supply diagnostic light
- **15.** Cable cover lock slot
- **16.** VGA port (optional)
- **17.** Network port
- **18.** Kensington security cable slot
- **19.** Padlock ring
- **1.** Optická jednotka (voliteľné)
- **2.** Tlačidlo napájania a kontrolka napájania
- **3.** Port pre zvukový výstup
- **4.** Kontrolka aktivity pevného disku
- **5.** Port HDMI
- **6.** Čítačka pamäťových kariet (voliteľná)
- **7.** DisplayPort
- **8.** Port náhlavnej súpravy
- **9.** Porty USB 2.0
- **10.** Porty USB 3.0
- **11.** Porty USB 2.0 (podporuje inteligentné zapínanie)
- **12.** Sloty na rozširujúce karty
- **13.** Port konektora napájania
- **14.** Diagnostické svetlo napájania energiou
- **15.** Otvor pre zámok krytu káblov
- **16.** Port VGA (voliteľný)
- **17.** Sieťový port
- **18.** Otvor pre bezpečnostný kábel Kensington
- **19.** Krúžky na visiaci zámok

#### **Product support and manuals**

Podpora a příručky k produktům Terméktámogatás és kézikönyvek Pomoc techniczna i podręczniki Podpora a príručky produktu

**Dell.com/support Dell.com/support/manuals Dell.com/support/windows**

#### **Contact Dell**

**Dell.com/contactdell**

#### **Regulatory and safety**

Regulace a bezpečnost Szabályozások és biztonság Przepisy i bezpieczeństwo Zákonom vyžadované a bezpečnostné informácie

**Dell.com/regulatory\_compliance**

#### **Regulatory model**

**D11S**

#### **Regulatory type**

Regulační typ | Szabályozó típus Typ | Regulačný typ

**D11S002**

## 

#### **Computer model**

Model počítače | Számítógépmodell Model komputera | Model počítača

#### **OptiPlex 3050 SFF**

© 2016 Dell Inc. © 2016 Microsoft Corporation. © 2016 Canonical Ltd.

Printed in China. 2016-12

- **1.** Optical drive (optional)
- **2.** Power button and power light
- **3.** Line-out port
- **4.** Hard drive activity light
- **5.** HDMI port
- **6.** Memory card reader (optional)
- **7.** DisplayPort
- **8.** Headset port
- **9.** USB 2.0 ports
- **10.** USB 3.0 ports
- **11.** USB 2.0 ports (supports Smart Power On)

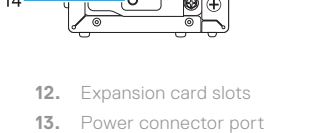